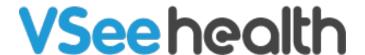

Knowledgebase > Welch Allyn Home > Welch Allyn Home Clinician Help Directory

# Welch Allyn Home Clinician Help Directory

Joel Barcillo - 2024-02-13 - Welch Allyn Home

#### Clinicians

### **Getting Started (Existing Welch Allyn Home Clinicians)**

- Set Password and Log In for the First Time
- Log in/Log out
- Forgot Password
- Clinician Dashboard Navigation
- View Migrated Health Readings of Patients
- Revoke Consent to Participate in Surveys
- Set Risk Notifications for All Patients
- How to Access Tutorial Videos and Help Articles (Clinician)

#### **Getting Started (New Clinicians)**

- Set Password
- Log in/Log out
- Forgot Password
- Clinician Dashboard Navigation
- Revoke Consent to Participate in Surveys
- Set Risk Notifications for All Patients
- How to Access Tutorial Videos and Help Articles (Clinician)

## **Managing Patients**

• Invite Patients

- Review Patient List
- Review Patient Readings
- Log Readings Manually
- Customize Risk Range Settings for Individual Patients
- Save or Discard a Timed Patient Review Session
- <u>Viewing the Time Log</u>
- Review and Upload Documents

### **Others**

- Edit Profile
- How to Access Tutorial Videos and Help Articles
- Clinician FAQs

Patient Help Directory

**Admin Help Directory** 

Welch Allyn Home Sales Rep and CS Help Directory

**Troubleshooting Directory**